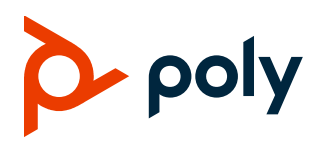

# **Poly CCX Business Media Phones**

### **CCX 400, CCX 500, CCX 600, and CCX 700**

Poly announces a new release of Poly Unified Communications (UC) Software for Poly CCX business media phones.

The build ID for UC Software for CCX is **7.2.1.1707**.

## **Contents**

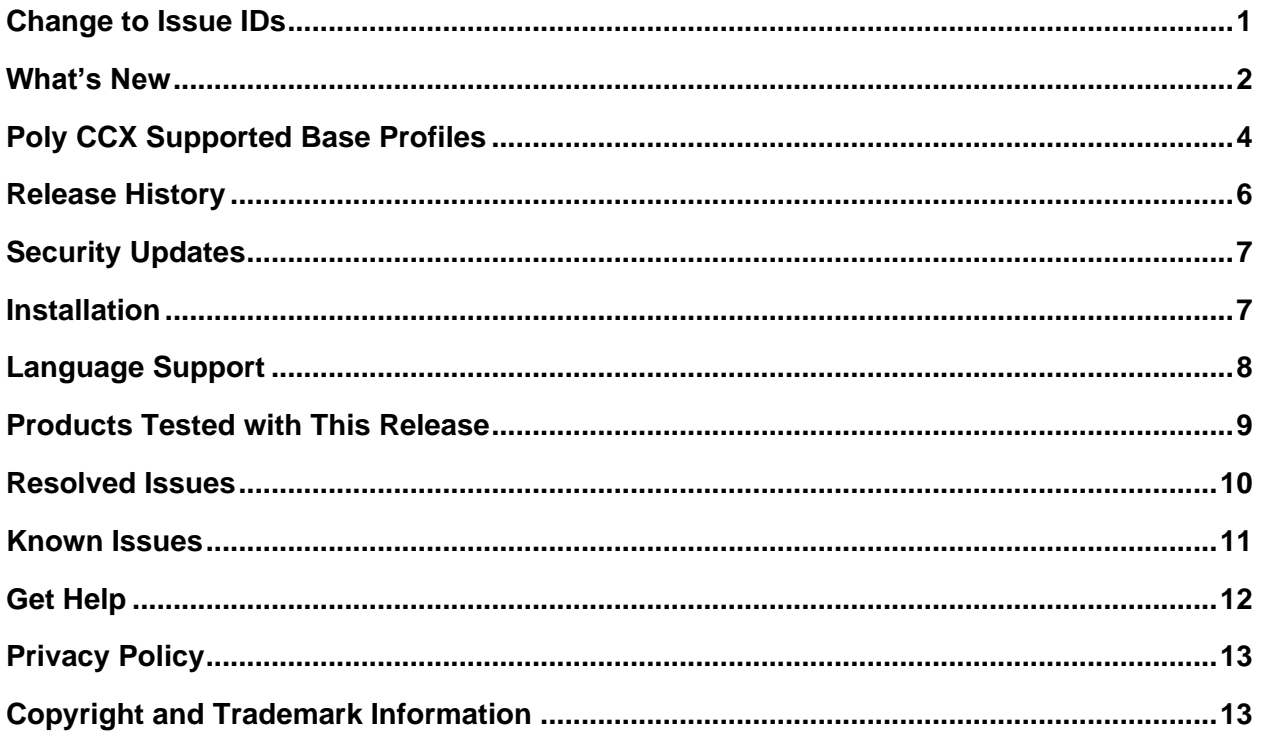

# <span id="page-0-0"></span>**Change to Issue IDs**

Known and resolved issue IDs for Poly phones no longer use the *EN* prefix. Issue IDs now have the format *VOICE-XXXXX*. Note that the issue ID numbers also reset when moved to the new prefix category.

## <span id="page-1-0"></span>**What's New**

Poly CCX UC Software 7.2.1 is a release for OpenSIP, Microsoft Teams, Skype for Business, and Zoom. These release notes include information on important field fixes and the following new features:

- [Microsoft Teams Update](#page-1-1)
- Support for [8x8 Work on CCX 600 and CCX 700](#page-1-1)
- [HTTP-Enabled Location Discovery Enhancements](#page-2-0)
- [USBOptimized Base Profile Default Parameter Settings Update](#page-2-1)
- **[SCEP Certificate Signing Request Updates](#page-3-1)**

Poly frequently provides software updates with new features and recommends that you regularly update the software on your Poly CCX business media phones for the best performance and experience.

## <span id="page-1-1"></span>*Microsoft Teams Update*

This release supports Teams app version 1449/1.0.94.2022011305 for Poly CCX 400, CCX 500, and CCX 600 business media phones. For more information, see [What's new in Microsoft Teams.](https://support.microsoft.com/en-us/office/what-s-new-in-microsoft-teams-devices-eabf4d81-acdd-4b23-afa1-9ee47bb7c5e2#ID0EBD=Desk_phones)

# *Support for 8x8 Work on CCX 600 and CCX 700*

Poly CCX 600 and CCX 700 business media phones now support the 8x8 Work call application.

You must have existing service with 8x8 to use this base profile. Set the base profile on the phone, then use the 8x8 device management server to set up and manage the 8x8 Work application.

For specific information on 8x8 Work, see [8x8 Work Support.](https://support.8x8.com/)

### **Set the Base Profile to 8x8 Work with a Configuration File**

Use configuration parameters to set the base profile to 8x8Work on phones configured using a provisioning server.

**To set the base profile to 8x8 Work with a configuration file:**

- **»** Set the following parameters:
	- ➢ device.set="1"
	- ➢ device.baseProfile.set="1"
	- ➢ device.baseProfile="8x8Work"

### **Set the Base Profile to 8x8 Work from the Local Interface**

Set the 8x8 Work base profile directly from the phone's local interface.

**To set the base profile to 8x8 Work from the local interface:**

- **1** Go to **Settings > Advanced > Administration Settings > Network Configuration > Base Profile**.
- **2** Select **8x8 Work**.

**3** Select the back arrow twice and save the configuration. The phone reboots into the 8x8 Work base profile.

### <span id="page-2-0"></span>**Set the Base Profile to 8x8 Work from the System Web Interface**

Set the 8x8 Work base profile from the phone's system web interface.

**To set the base profile to 8x8 Work from the system web interface:**

- **1** In a web browser, enter the phone's IP address.
- **2** Select the **Admin** radio button, enter your administrator password, and select **Submit**.
- **3** Go to **Simple Setup > Base Profile**.
- **4** Select **8x8 Work** from the drop-down menu.
- **5** Select **Save**.
- **6** Select **Yes** to save the configuration changes.

The phone reboots into the 8x8 Work base profile.

### *HTTP-Enabled Location Delivery Enhancements*

This release provides enhancements to the handling of HTTP-Enabled Location Delivery (HELD) requests. These HELD enhancements help emergency dispatchers determine the phone's most up-todate location during an emergency call. The enhancements in this release are enabled by default and require no further configuration.

HELD requests now include the phone's user-agent string. HELD requests also support the <locationUriSet expires> attribute to provide the exact date and time the phone must reconnect to refresh its location data.

The phone defaults to a 24-hour HELD refresh interval and ignores the expires attribute if:

- It can't calculate an expiration interval due to an error.
- It doesn't have an SNTP connection.
- The calculated expiration interval is greater than 48 hours.

If any HELD refresh request fails to receive a response, the phone doesn't clear any locations from its memory. Instead, it uses the last successful location received to ensure it always has location data and retries the HELD refresh using the value set in the **feature.E911.locationRetryTimer** parameter.

## <span id="page-2-1"></span>*USBOptimized Base Profile Default Parameter Settings Update*

This release contains updated default settings in the USBOptimized base profile for the following parameters:

#### **dialplan.x.digitmap.timeOut**

Set the time, in seconds, the phone waits to collect digit input before placing a call when the phone is off-hook.

USBOptimized Setting – 4 (default)

0 to 100 seconds

Change causes the system to restart or reboot.

#### **dialplan.userDial.timeOut**

Set the time, in seconds, the phone waits for digit input before placing a call when the phone is onhook.

USBOptimized Setting – 0 (default)

0 to 99 seconds

### <span id="page-3-1"></span>*SCEP Certificate Signing Request Updates*

You can now configure the phone's **Locality (L)** and **Organizational Unit (OU)** fields for CSR generation from the phone's system web interface in **Settings > SCEP > Distinguished Name**.

If you leave the **SCEP.csr.commonName** parameter with the default **null** setting, the phone now automatically uses its MAC address for the common name (CN) when it generates a CSR.

## <span id="page-3-0"></span>**Poly CCX Supported Base Profiles**

The following table lists the base profiles supported on each CCX phone model for this release. This applies to both OpenSIP and Teams models.

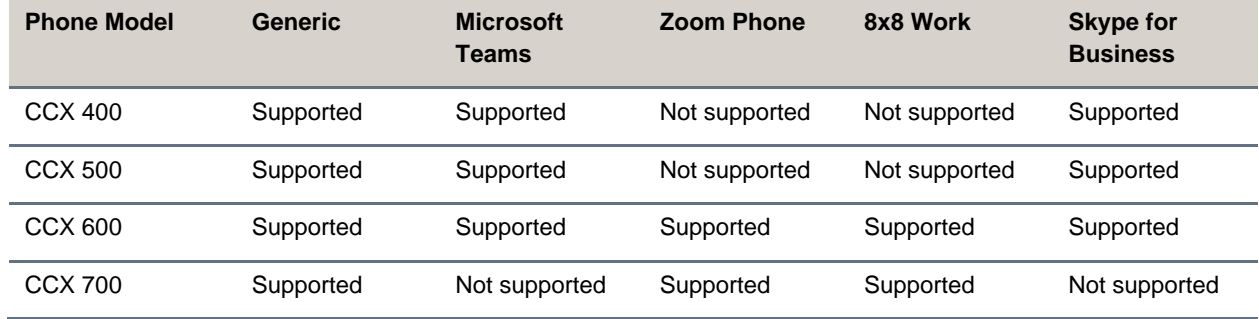

**Base Profiles Supported on CCX Business Media Phones in This Release**

### *Microsoft Teams Components*

The following table lists the component versions for the embedded Teams application on CCX 400, CCX 500, and CCX 600 business media phones.

For more information on this Teams version, see [What's new in Microsoft Teams.](https://support.microsoft.com/en-us/office/what-s-new-in-microsoft-teams-devices-eabf4d81-acdd-4b23-afa1-9ee47bb7c5e2)

#### **Microsoft Component Versions for CCX Phones**

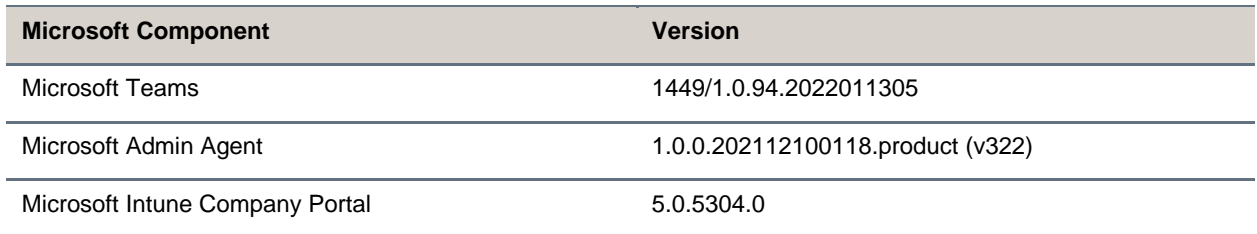

### *Cameras Supported with CCX 600*

CCX 600 business media phones support the following cameras (Generic and Zoom Phone base profiles only):

- Polycom EagleEye Mini USB camera (mounting kit sold separately)
- Polycom EagleEye IV USB camera

### *Headsets Supported with CCX 400*

CCX 400 business media phones support the following headsets:

- Plantronics Blackwire C710
- Plantronics Blackwire 5220 series
- Plantronics Blackwire 3225 series
- Plantronics Blackwire 7225 series
- Plantronics Savi 8220
- Poly CS 530

## *Headsets Supported with CCX 500, CCX 600, and CCX 700*

CCX 500, CCX 600, and CCX 700 business media phones support the following headsets:

- Poly Voyager 8200 UC Bluetooth headset
- Poly Voyager 8200 UC USB headset
- Poly Voyager Focus UC B825 USB Headset & BT headset
- Plantronics Blackwire 710 corded headset
- Plantronics Blackwire 5220 USB headset
- Plantronics Blackwire 3225 USB headset
- Plantronics EncorePro 510D (Adaptor DA90)
- Plantronics EncorePro HW720 (Adaptor DA80 and DA70)
- Plantronics EncorePro HW510 (Adaptor DA80 and DA70)
- Plantronics EncorePro 520 (only RJ9 support)

● Plantronics MDA100 QD

# <span id="page-5-0"></span>**Release History**

The following table lists the release history of Poly CCX business media phones.

#### **Release History**

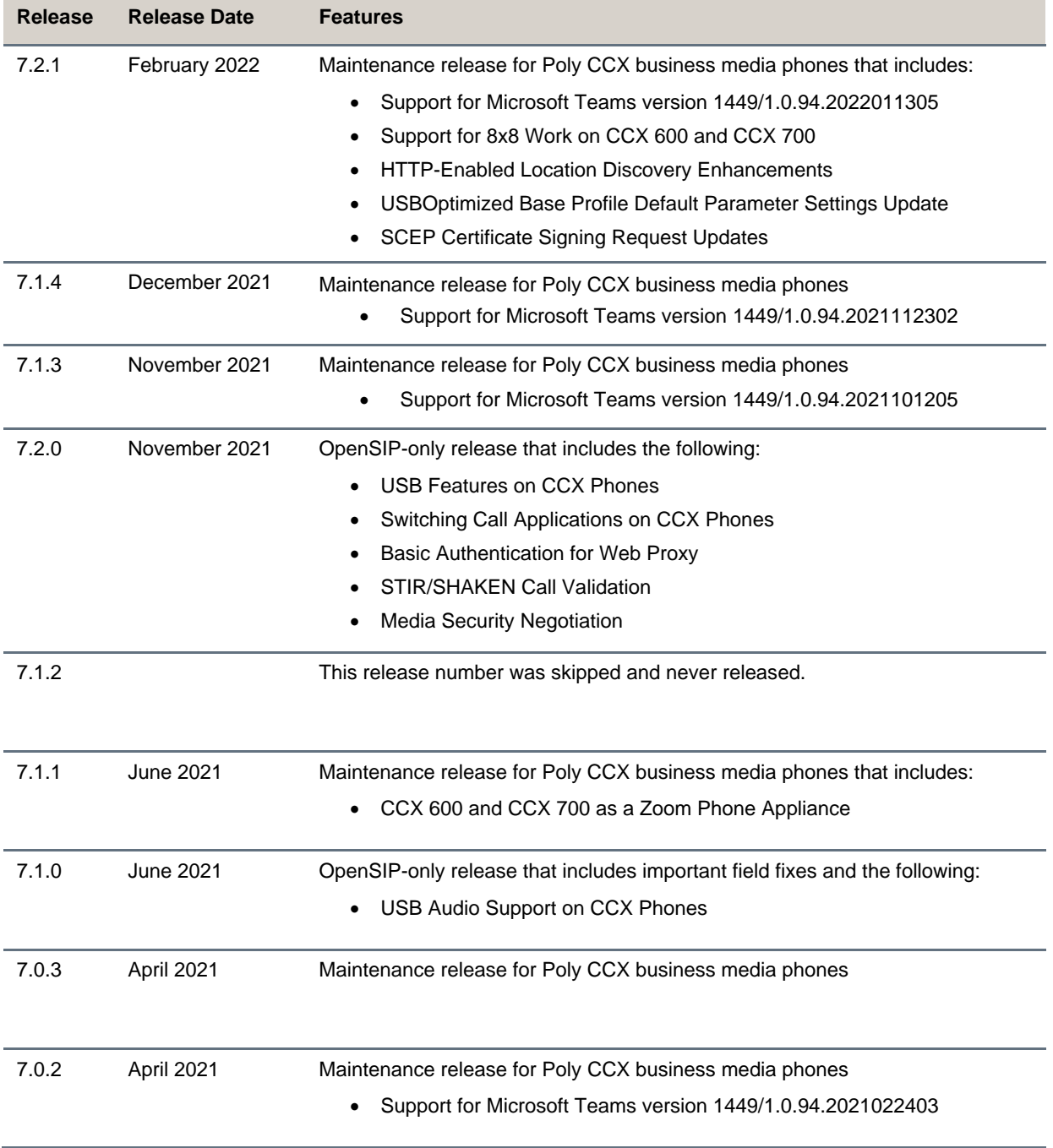

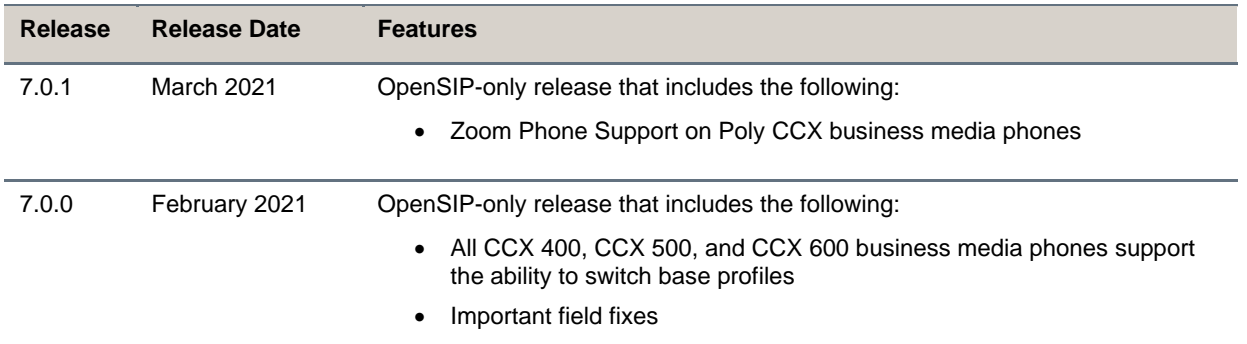

# <span id="page-6-0"></span>**Security Updates**

Refer to the [Poly Security Center](http://support.polycom.com/PolycomService/support/us/support/documentation/security_center.html) for information about known and resolved security vulnerabilities.

# <span id="page-6-1"></span>**Installation**

Consider the following guidance when installing or updating to UC Software 7.2.1 for Poly CCX software.

# *Upgrade CCX 400 Business Media Phones from Version 1.0.0 or 1.0.1 to 6.2.23 or Later*

Use a FAT32 formatted USB flash drive to upgrade CCX 400 business media phones from version 1.0.0 or 1.0.1 to version 6.2.23. You can then upgrade the software again to this release version.

**Important:** Don't use these instructions to upgrade CCX 400 phones running CCX 6.2.11 or later. These instructions are only for CCX 400 phones running CCX 400 1.0.0 or 1.0.1.

#### **To upgrade CCX 400 business media phones from version 1.0.0 or 1.0.1 to 6.2.23:**

**1** Download the upgrade file

(Poly\_UC\_Software\_1.0.x\_to\_6.2.23.0396\_CCX400\_release\_sig.zip) from the [Poly](https://support.polycom.com/content/support/north-america/usa/en/support/voice/ccx-phones/ccx400.html)  [Online Support Center.](https://support.polycom.com/content/support/north-america/usa/en/support/voice/ccx-phones/ccx400.html)

- **2** Rename the file to *fv\_update.zip*.
- **3** Transfer the file to a FAT32 formatted USB flash drive and connect the USB flash drive to the CCX 400 USB port.
- **4** At the prompt, verify that the current version is one of the following:
	- $> 1.0.0.0200$
	- $> 1.0.1.0054$
- **5** Press **Update**.

The upgrade completes in approximately 10 minutes.

**6** Once the upgrade completes, press **OK**.

The phone reboots and attempts to connect to a provisioning server. If the phone doesn't connect to a provisioning server, it displays the out-of-box setup screen.

**7** Change the administrator password and complete the setup wizard.

### *Download the Distribution Files*

Poly recommends using the distribution file that corresponds to the phone model for your deployment. To match the correct software resource file to your phone model, see the [Split ZIP Files](#page-7-1) table. If you're provisioning your phones centrally using configuration files, download the corresponding resource file and extract the configuration files to the provisioning server. Make sure that you maintain the folder hierarchy in the ZIP file.

### <span id="page-7-1"></span>*Understanding the Split ZIP Files*

To understand the files distributed in the ZIP file, refer to the following table.

#### **Split ZIP Files**

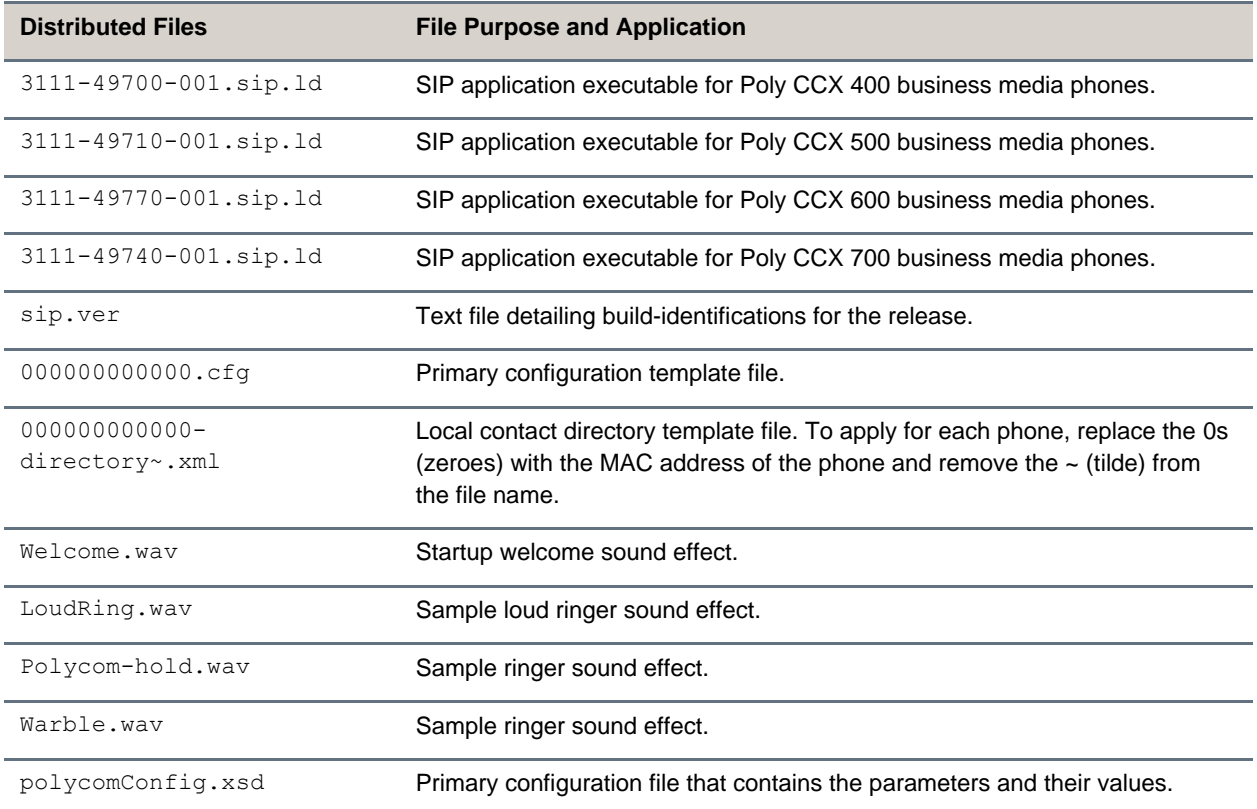

# <span id="page-7-0"></span>**Language Support**

The Poly CCX business media phone user interface includes native support for the following languages:

● Arabic, UAE

- Chinese, Traditional
- Chinese, Simplified
- Czech, Czech Republic
- Danish, Denmark
- Dutch, Netherlands
- English, Canada
- English, United Kingdom
- English, United States
- French, Canada
- French, France
- German, Germany
- Hungarian, Hungary
- Italian, Italy
- Japanese, Japan
- Korean, Korea
- Norwegian, Norway
- Polish, Poland
- Portuguese, Brazil
- Romanian, Romania
- Russian, Russia
- Slovenian, Slovenia
- Spanish, Spain
- Swedish, Sweden

# <span id="page-8-0"></span>**Products Tested with This Release**

Poly tests CCX business media phones with other products. The following list indicates only the products tested for compatibility with this release and isn't a complete inventory of compatible equipment.

Update all your Poly devices with the latest software before contacting Poly support to ensure the issue has not already been addressed by software updates. To view the latest software for your product, see the Current Poly Interoperability Matrix in [Service Policies](https://nam11.safelinks.protection.outlook.com/?url=http%3A%2F%2Fsupport.polycom.com%2FPolycomService%2Fsupport%2Fus%2Fsupport%2Fservice_policies.html&data=04%7C01%7Crebecca.zmarzly%40poly.com%7Cad3df741a647460199c408d9205a2ed8%7Cbc7c5f16c55e417daac0ff6bbfc27f76%7C1%7C0%7C637576393968397391%7CUnknown%7CTWFpbGZsb3d8eyJWIjoiMC4wLjAwMDAiLCJQIjoiV2luMzIiLCJBTiI6Ik1haWwiLCJXVCI6Mn0%3D%7C1000&sdata=GRJv1%2BbFacQhiKkIeCE50odSZaXgwriN4DQ8SLDLXQM%3D&reserved=0) at the Poly Online Support Center.

#### **Products Tested with This Release**

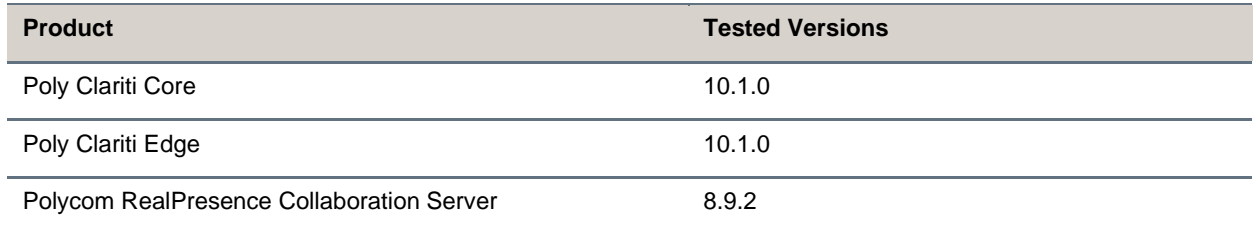

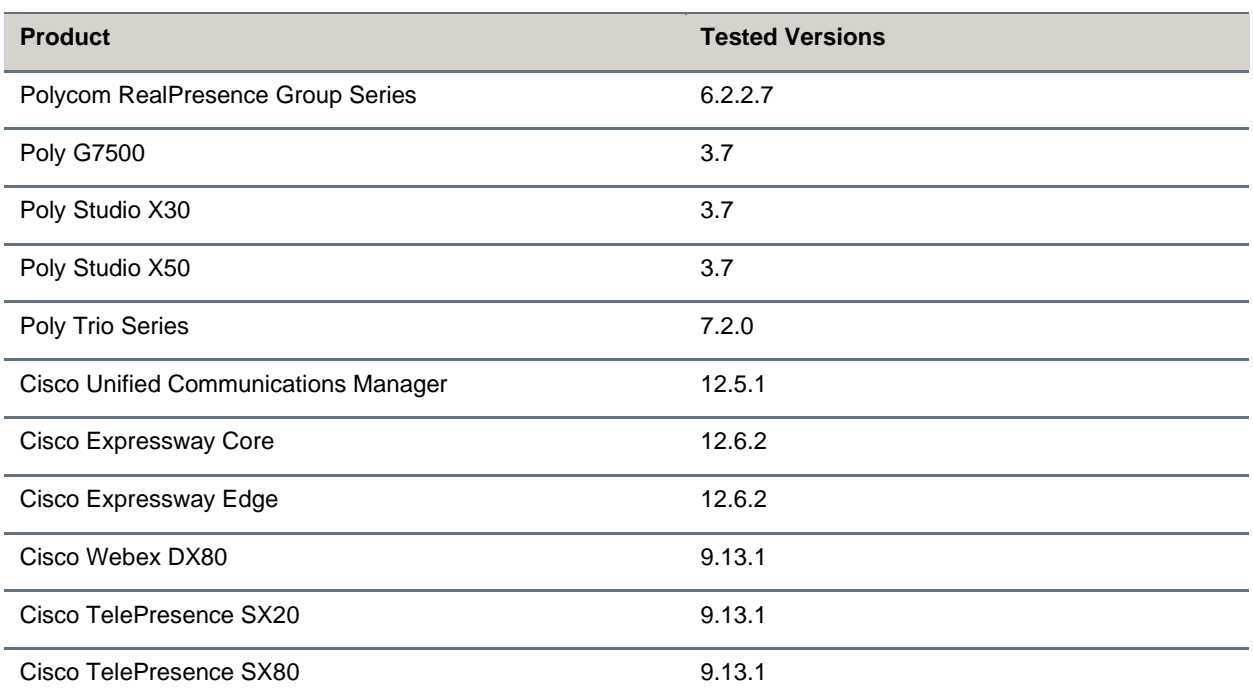

## <span id="page-9-0"></span>**Resolved Issues**

Note: Starting with UCS 7.2.0, issue IDs have the format VOICE-XXXXX. If you're tracking an issue with an ID in the old format (EN-XXXXXX), you can continue to use this number to reference your issue when working with Poly Support.

The following table lists resolved issues in this release for CCX business media phones.

**Note:** These release notes don't provide a complete listing of all resolved issues that are included in the software. User experience updates, performance fixes, and enhancements may not be included. In addition, the information in these release notes is provided as-is at the time of release and is subject to change without notice.

#### **Resolved Issues**

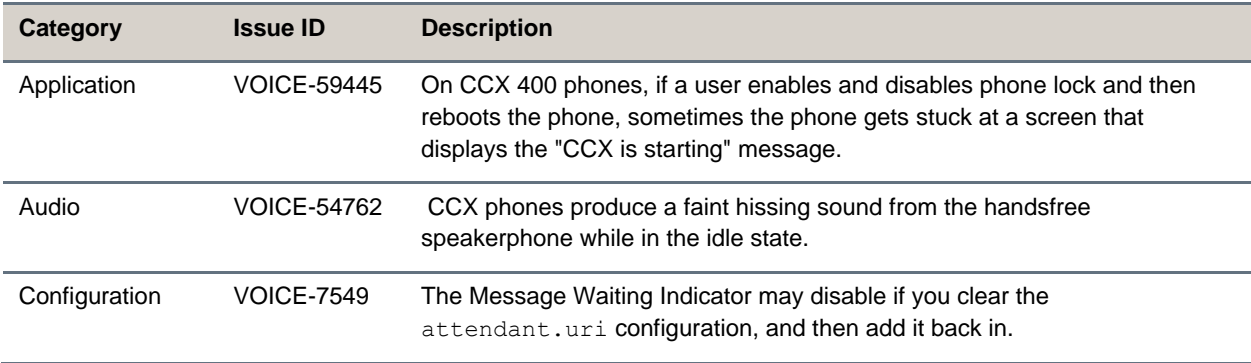

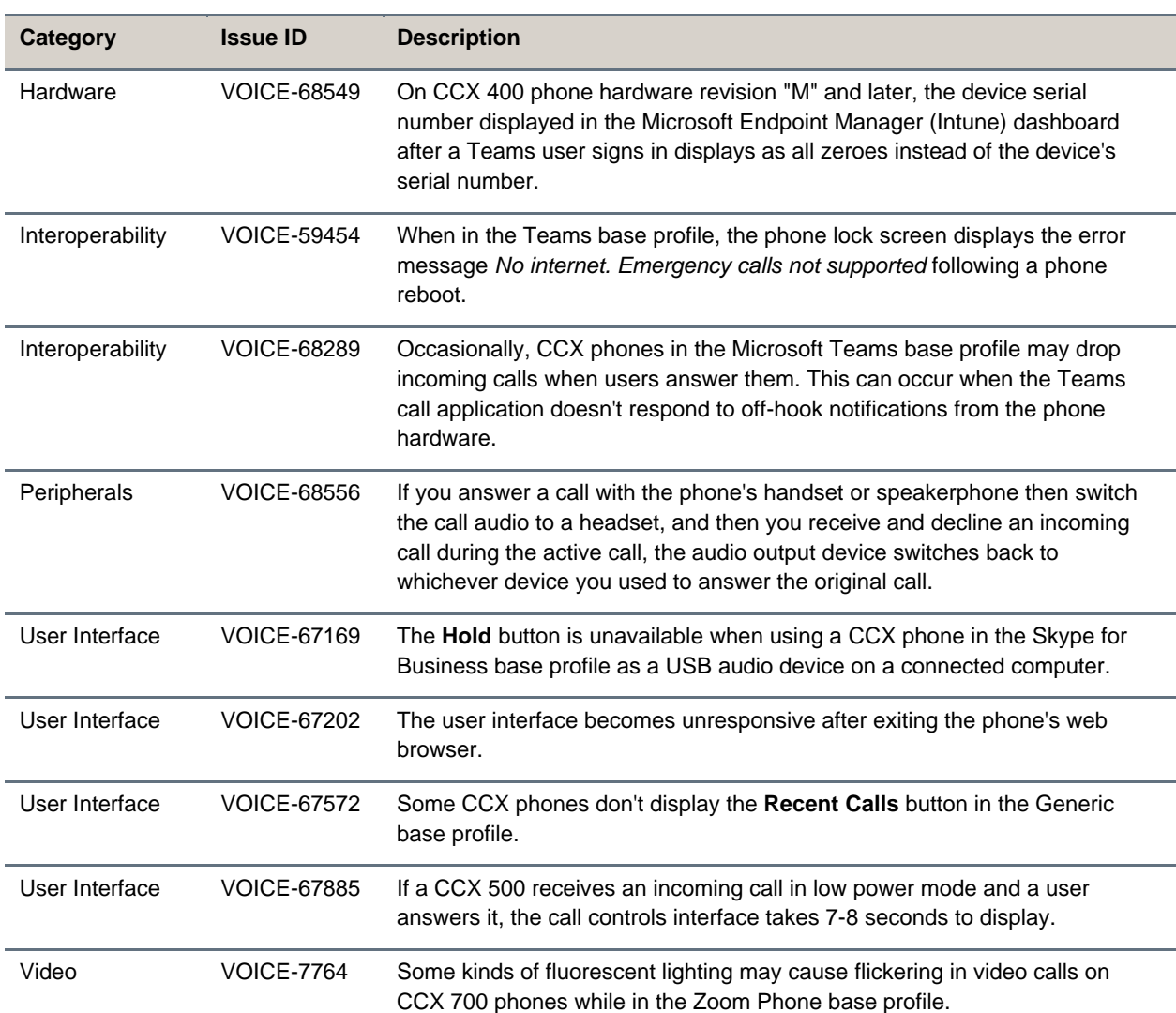

## <span id="page-10-0"></span>**Known Issues**

**Note:** Starting with UCS 7.2.0, issue IDs have the format VOICE-XXXXX. If you're tracking an issue with an ID in the old format (EN-XXXXXX), you can continue to use this number to reference your issue when working with Poly Support.

The following table lists the known issues and suggested workarounds for this release and previous releases.

**Note:** These release notes don't provide a complete listing of all known issues that are included in the software. Issues not expected to significantly impact customers with standard voice and video conferencing environments may not be included. In addition, the information in these release notes is provided as-is at the time of release and is subject to change without notice.

#### **Known Issues**

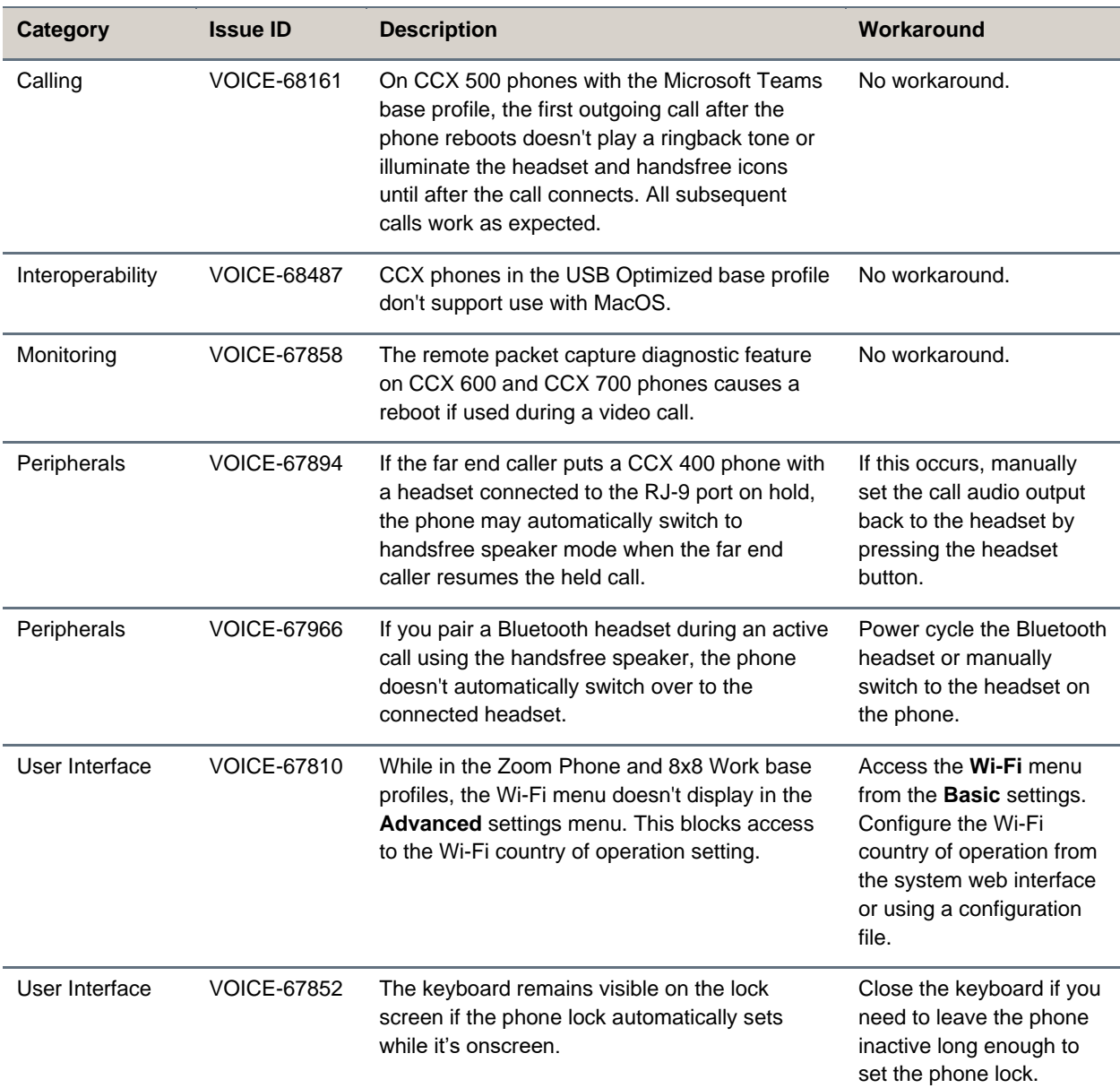

# <span id="page-11-0"></span>**Get Help**

For more information about installing, configuring, and administering Poly products or services, go to the **[Poly Online Support Center.](https://support.polycom.com/)** 

### *Related Poly and Partner Resources*

See the following sites for information related to this product.

- The [Poly Online Support Center](https://support.polycom.com/) is the entry point to online product, service, and solution support information including Video Tutorials, Documents & Software, Knowledge Base, Community Discussions, Poly University, and additional services.
- The [Poly Document Library](https://docs.poly.com/) provides support documentation for active products, services, and solutions. The documentation displays in responsive HTML5 format so that you can easily access and view installation, configuration, or administration content from any online device.
- The [Poly Community](https://community.polycom.com/) provides access to the latest developer and support information. Create an account to access Poly support personnel and participate in developer and support forums. You can find the latest information on hardware, software, and partner solutions topics, share ideas, and solve problems with your colleagues.
- The [Poly Partner Network](https://www.polycom.com/partners.html) is a program where resellers, distributors, solutions providers, and unified communications providers deliver high-value business solutions that meet critical customer needs, making it easy for you to communicate face-to-face using the applications and devices you use every day.
- The [Poly Services](https://www.poly.com/us/en/products/services) help your business succeed and get the most out of your investment through the benefits of collaboration.
- [Poly Lens](https://www.poly.com/us/en/products/services/cloud/poly-lens) enables better collaboration for every user in every workspace. It is designed to spotlight the health and efficiency of your spaces and devices by providing actionable insights and simplifying device management.
- With [Poly+](https://www.poly.com/us/en/products/services/support/poly-plus) you get exclusive premium features, insights and management tools necessary to keep employee devices up, running and ready for action.

# <span id="page-12-0"></span>**Privacy Policy**

Poly products and services process customer data in a manner consistent with the [Poly Privacy Policy.](https://www.poly.com/us/en/legal/privacy) Please direct comments or questions to [privacy@poly.com.](mailto:privacy@poly.com)

# <span id="page-12-1"></span>**Copyright and Trademark Information**

©2022 Poly. Bluetooth is a registered trademark of Bluetooth SIG, Inc. All other trademarks are the property of their respective owners.

Poly 345 Encinal Street Santa Cruz, California 95060